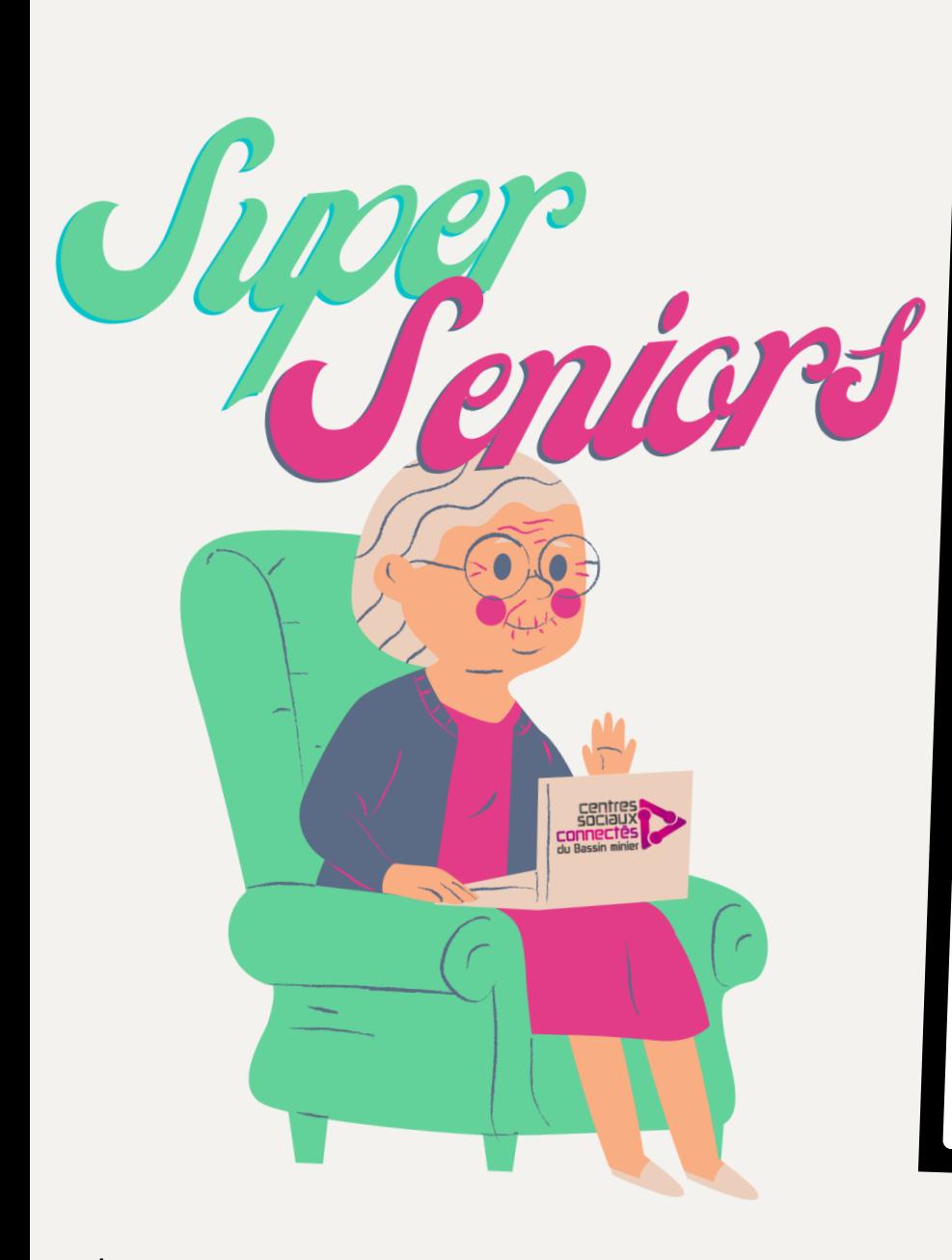

# **COMMENT RENSEIGNER VOTRE STRUCTURE SUR**

min.

SUPER-SENIORS.GOGOCARTO.FR

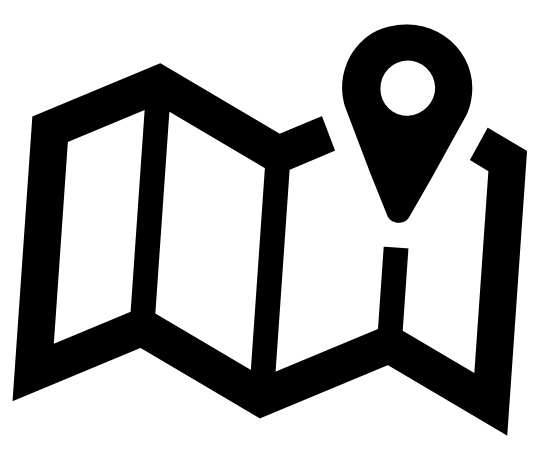

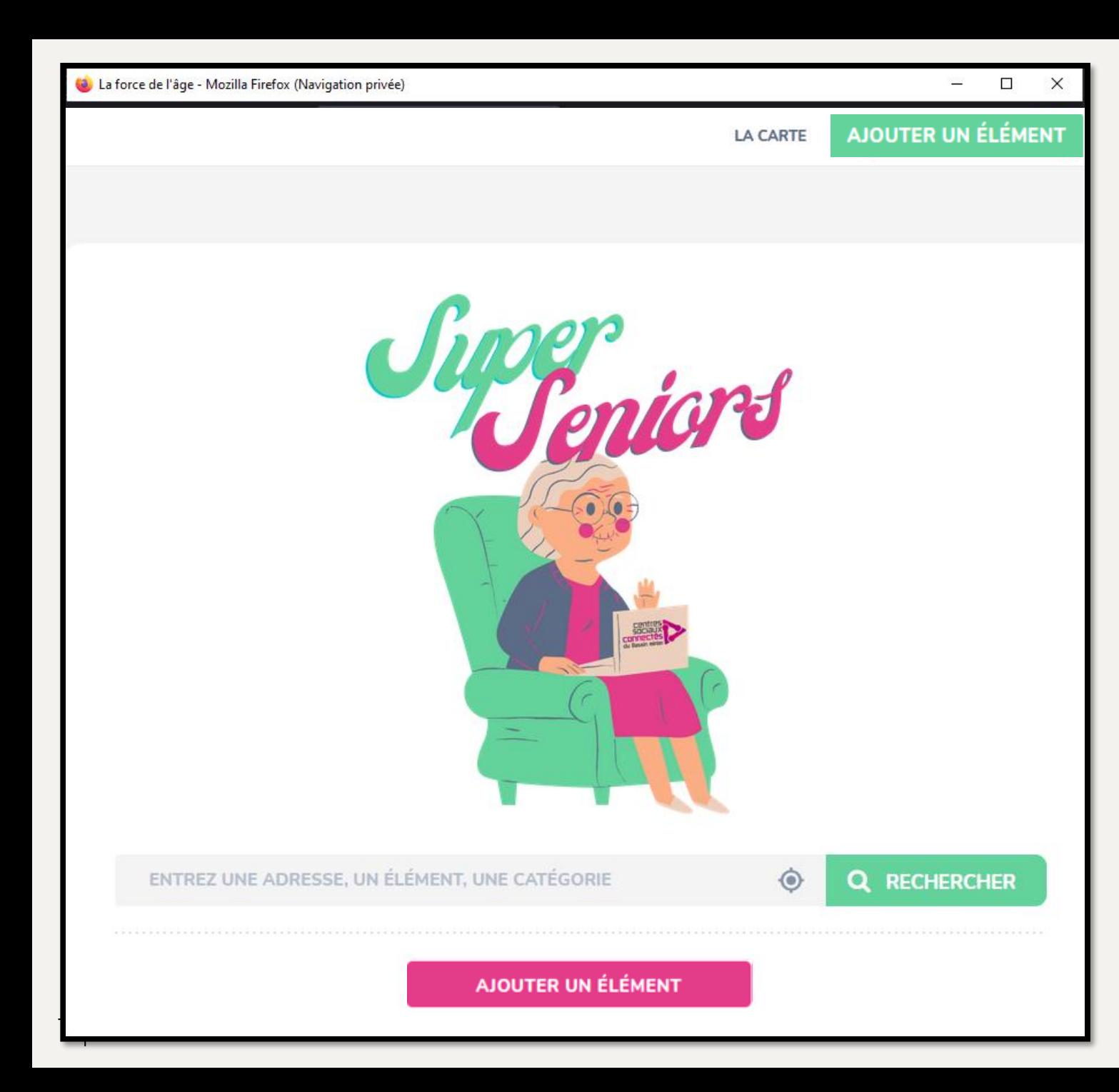

Cliquez sur ce bouton pour accéder à la page d'ajout.

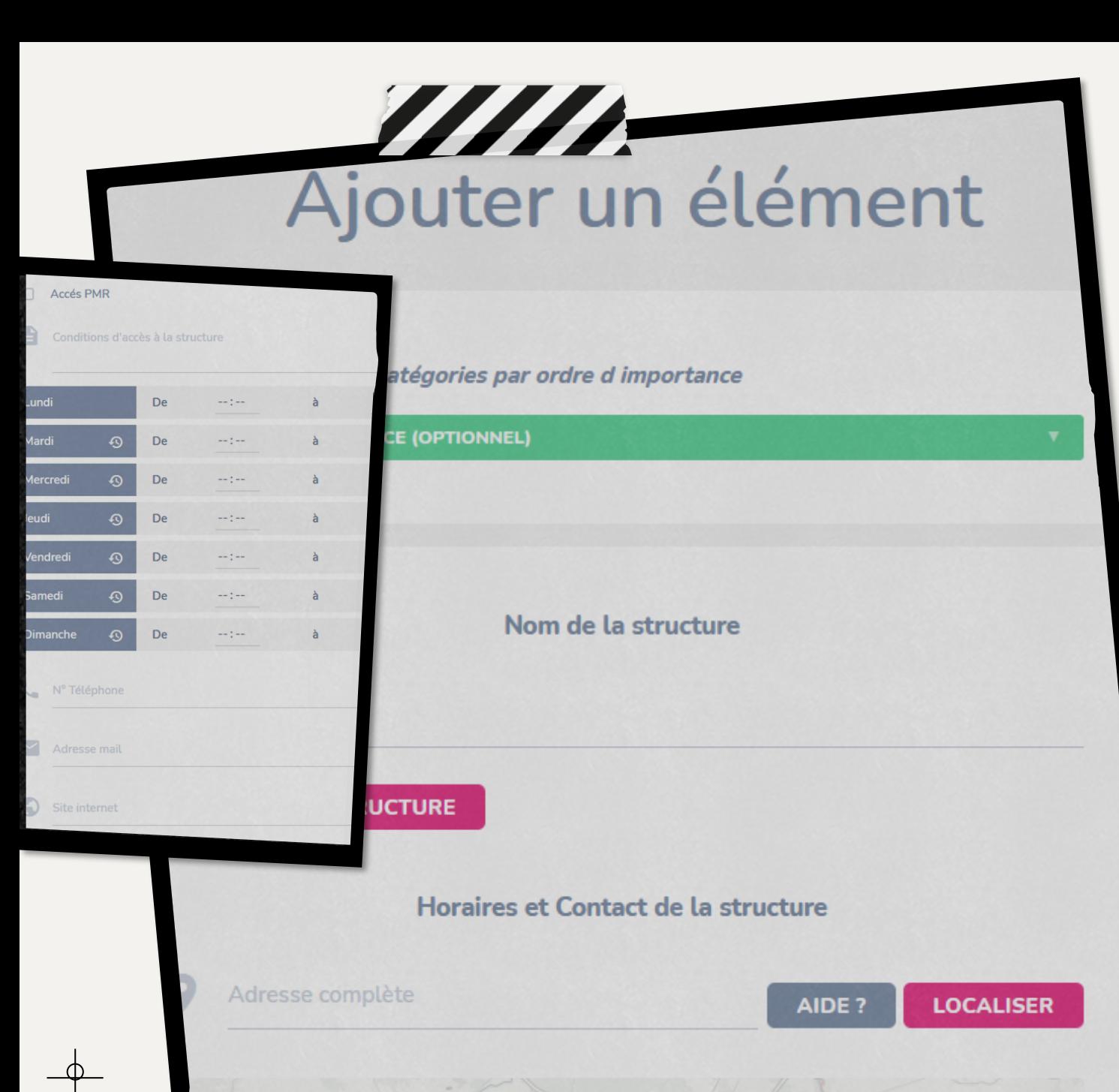

### MA STRUCTURE

Remplissez ensuite avec les informations de votre structure :

- Catégorie par ordre d'importance
- Nom de la structure
- Logo

Fline

- Adresse
- Accès PMR
- Horaires
- N° Téléphone
- Adresse mail
- Site internet si vous en avez un

## LE RÉFÉRENT

- Nom du référent
- Une photo (au choix)
- Numéro de téléphone
- adresse mail (réservé à l'administration)

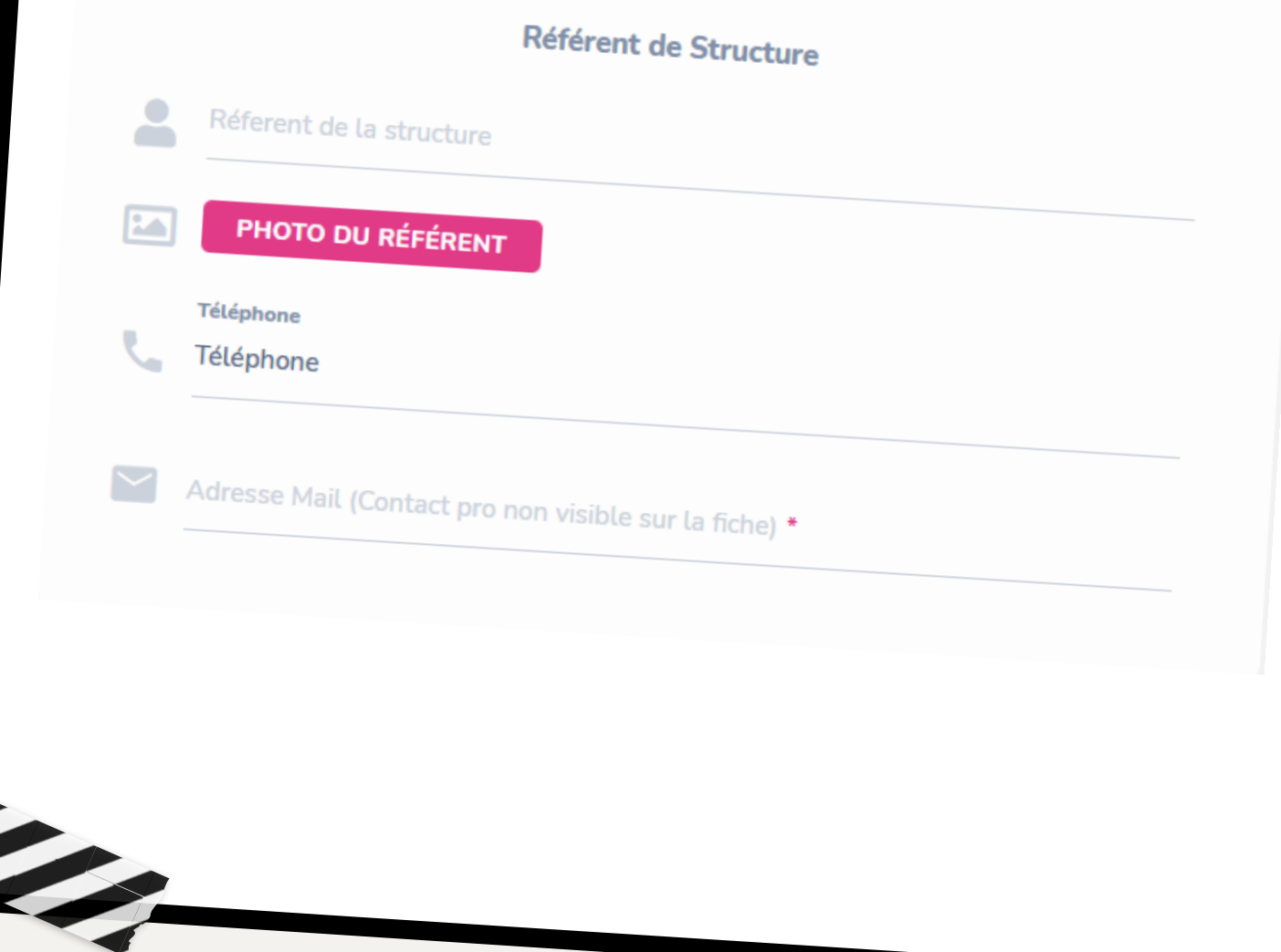

## LA VALIDATION

- Cette partie vous renseigne sur votre implication de la cartographie.
- Ces informations n'apparaissent pas sur les fiches détails de la carte.

Je m'engage à maintenir ma contribution actualisée.

J'autorise l'administrateur de Super-seniors.gogocarto.fr à me contacter par le biais de l'adresse mail du référent.

#### **Validation**

- Avertir de l'ajout d'un élément en lui envoyant un e-mail  $\checkmark$
- Recopier les informations dans un nouveau formulaire
- Je suis impliqué e dans la gestion de cette structure

**ENVOYER** 

ENVOYER ET RESTER SUR LE FORMULAIRE

**MILL** 

## RETROUVER MA **STRUCTURE**

*SUPER-SENIORS.GOGOCARTO.FR*

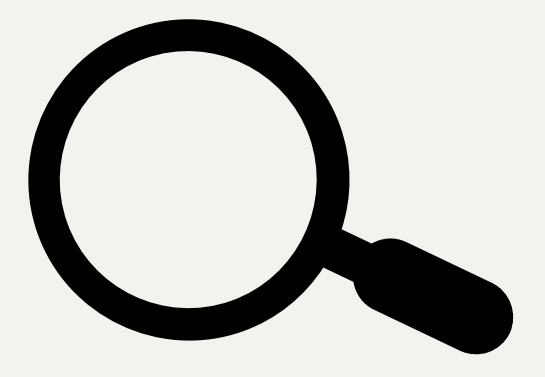

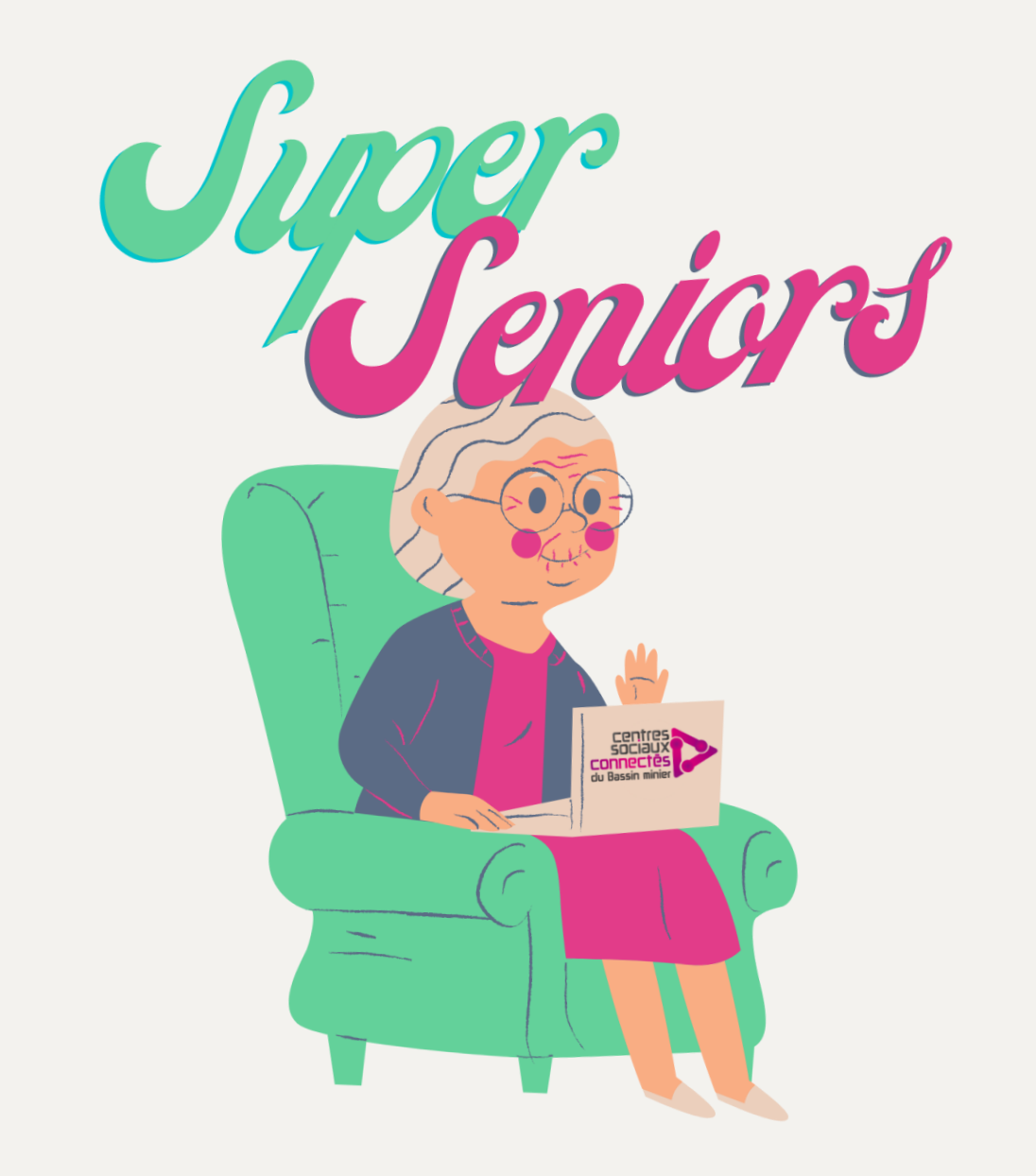

#### Sélectionner ou désélectionner les catégories

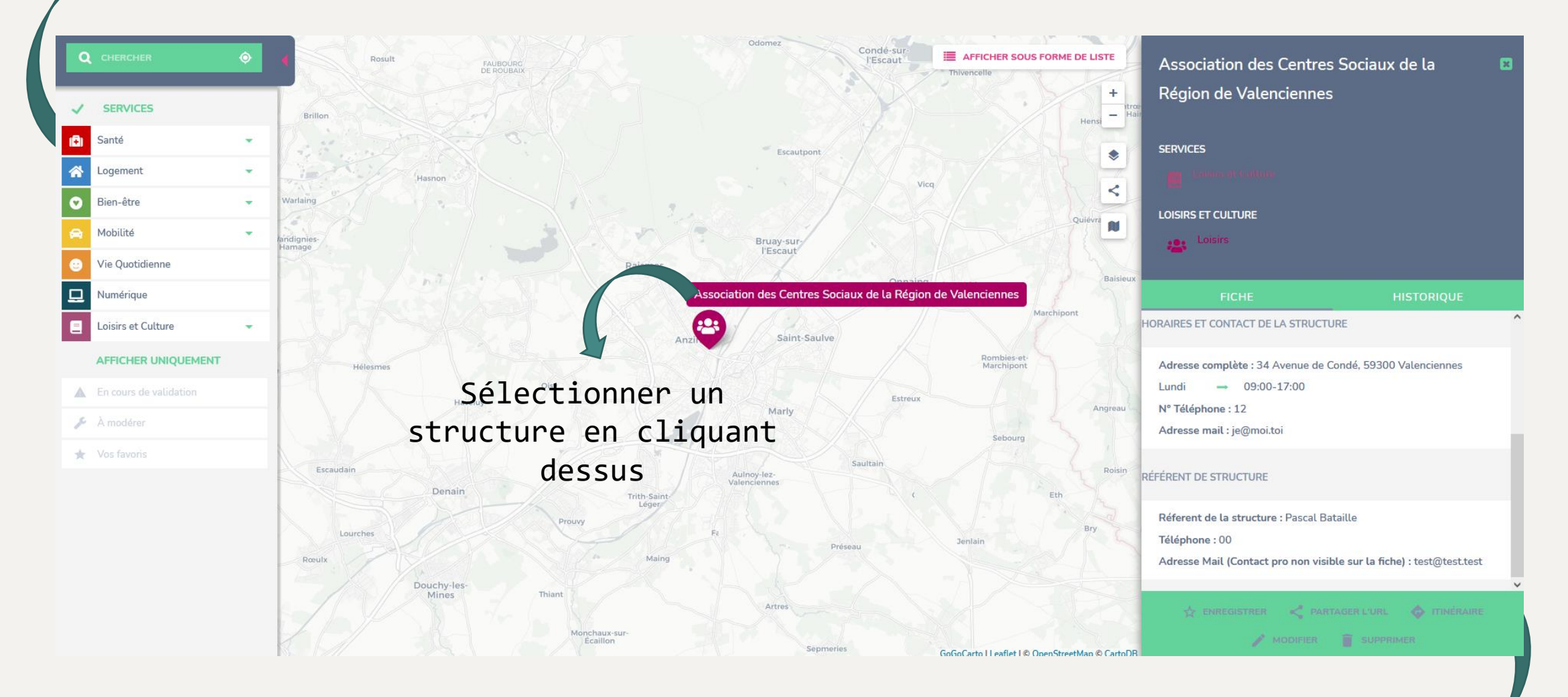

Retrouvez toutes les infos que vous avez renseignées